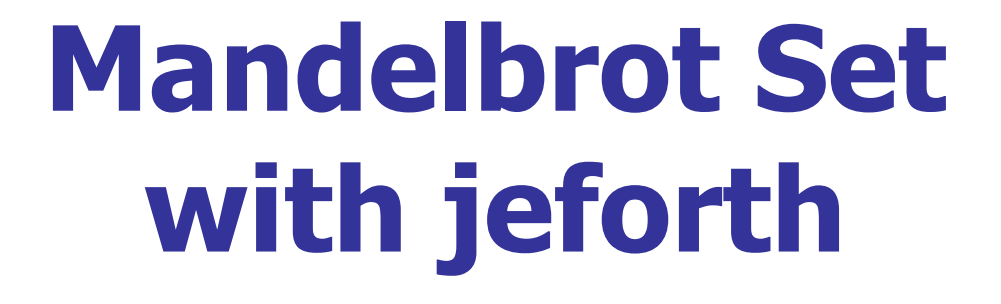

#### **Silicon Valley Forth Interest Group Chen-Hanson Ting April 24, 2021**

### **Mandelbrot Set**

- I coded the fractals of **Mandelbrot Set on a PC with F83 and then with F-PC.**
- It was slow, and the keyboard **interface was clumsy.**
- Things changed with JavaScript **which has a fast virtual machine and a convenient GUI (Graphic User Interface).**

#### **Mandelbrot Set**

■ I modified the Mandelbrot Set **code from:**

http://rembound.com/articles/drawin g-mandelbrot-fractals-with-html5 canvas-and-javascript

■ Moved the code into jeforth623. ■ **Explored the mouse interface.** 

### **Mandel.html**

- Input box, output box and the **canvas are layered on one another.**
- Input box in white letters.
- Output box in yellow letters.
- Canvas layer on the top shows **image and responds to mouse clicks.**

### **Mandel.html**

- Double click mandel.html and **you get the start-up screen.** ■ To the left, jeforth6.23 signs on **in yellow letters.**
- The input layer shows how the **mouse and wheel control the display.**

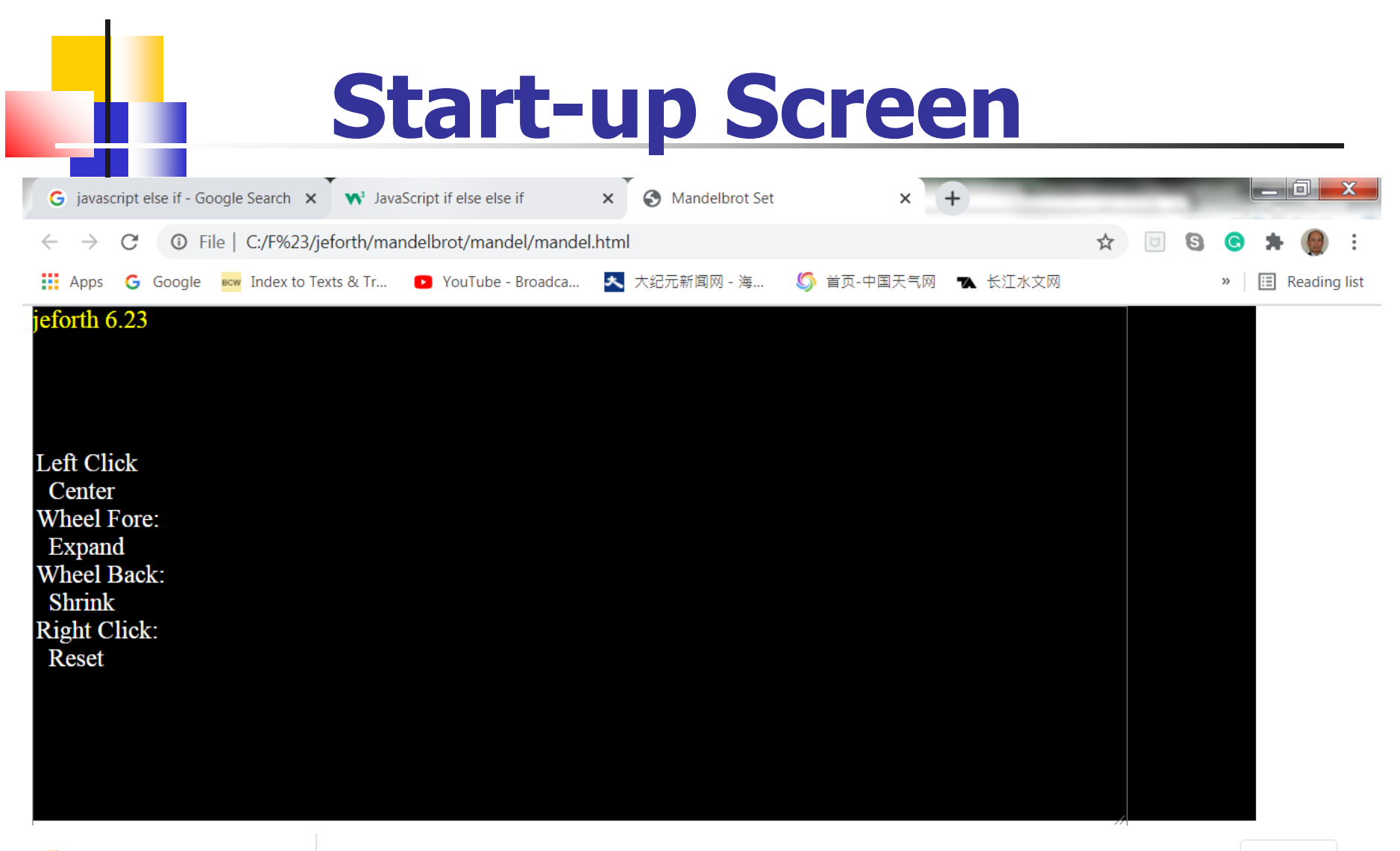

 $\land$ 

#### **Mandelbrot Set**

- Click the cursor in the middle of **display and an initial Mandelbrot Set is painted on the canvas.**
- The (x,y) coordinates and zoom **factor are shown in the top-left corner with yellow letters.**

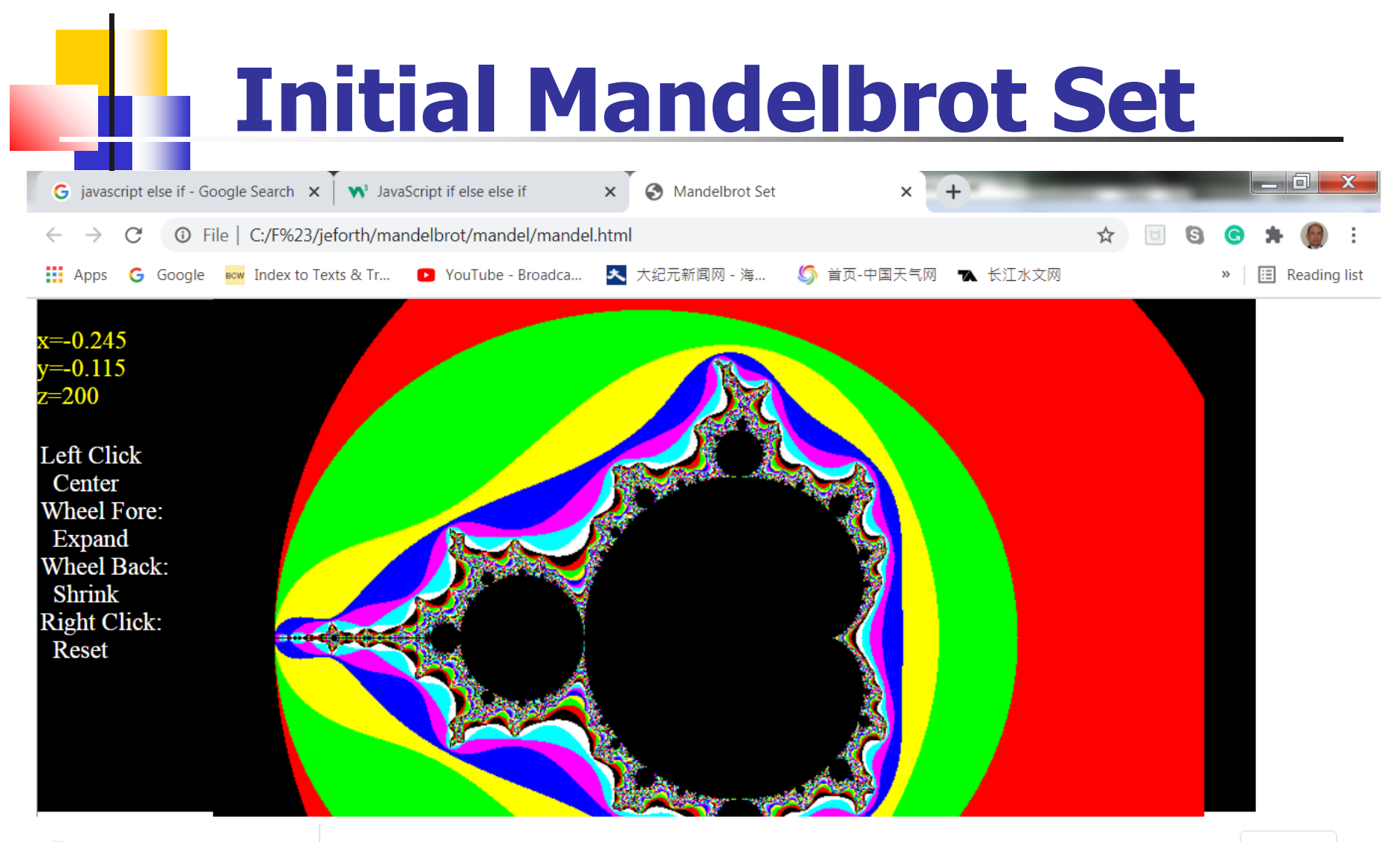

#### **Navigate the Set**

- Clicking left mouse button **anywhere on the screen moves the clicked position to center.**
- Wheel-Fore expands display.
- Wheel-Back shrinks display.
- Clicking right button resets the **display to its original size.**

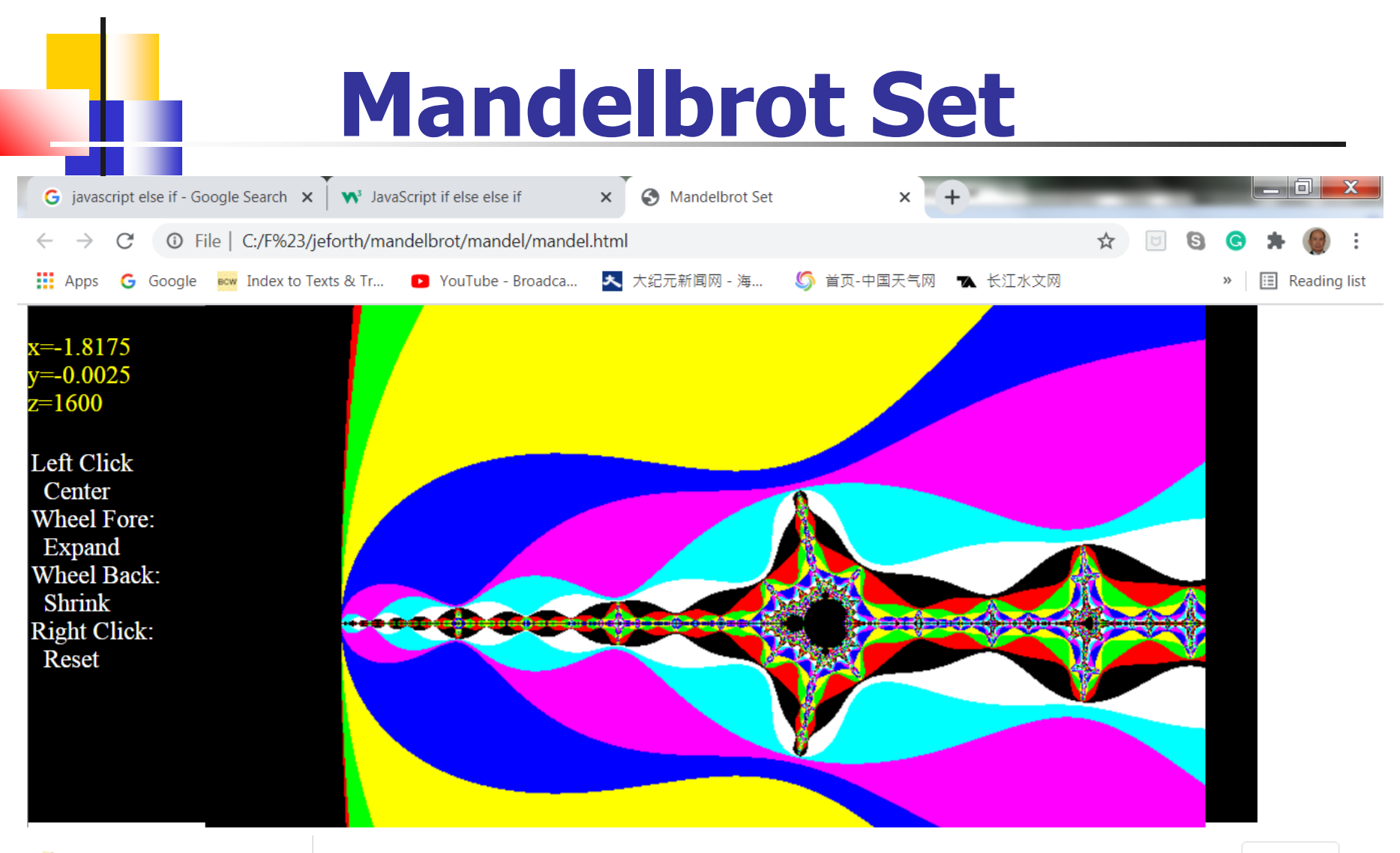

## **Coloring the Set**

- **Number of iterations to divergence determines the color of a pixel.**
- Three least significant digits of **iteration determine the color:**
	- **Bit 0 for red**
	- **Bit 1 for green**
	- **Bit 2 for blue**

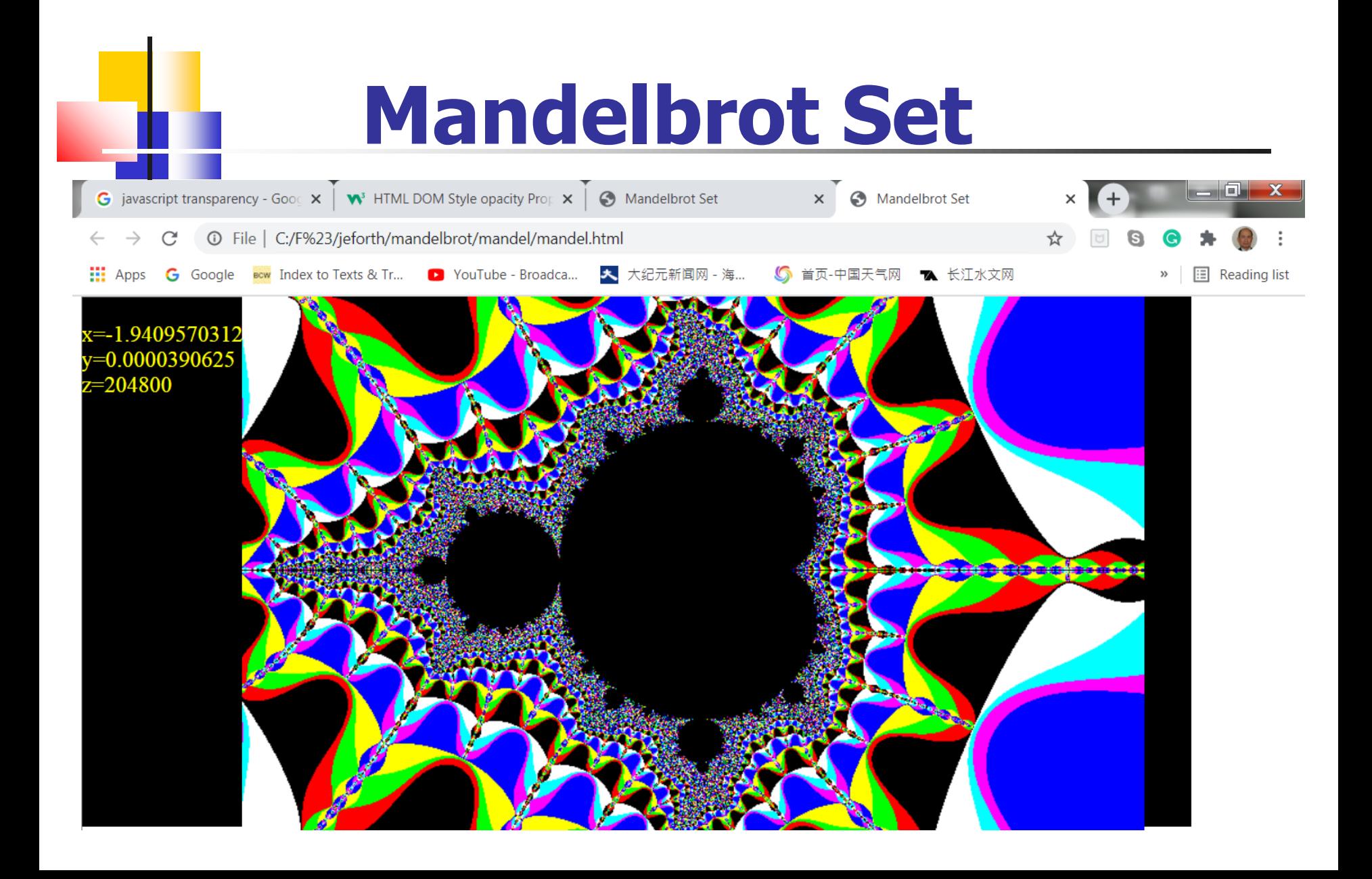

### **Mandel.html**

- The (x,y) coordinates and the **zoom factor are always shown on the left with yellow letters.**
- Input box shows mouse **instructions.**
- Input box still accepts Forth **commands, and output box shows responses from jeforth.**

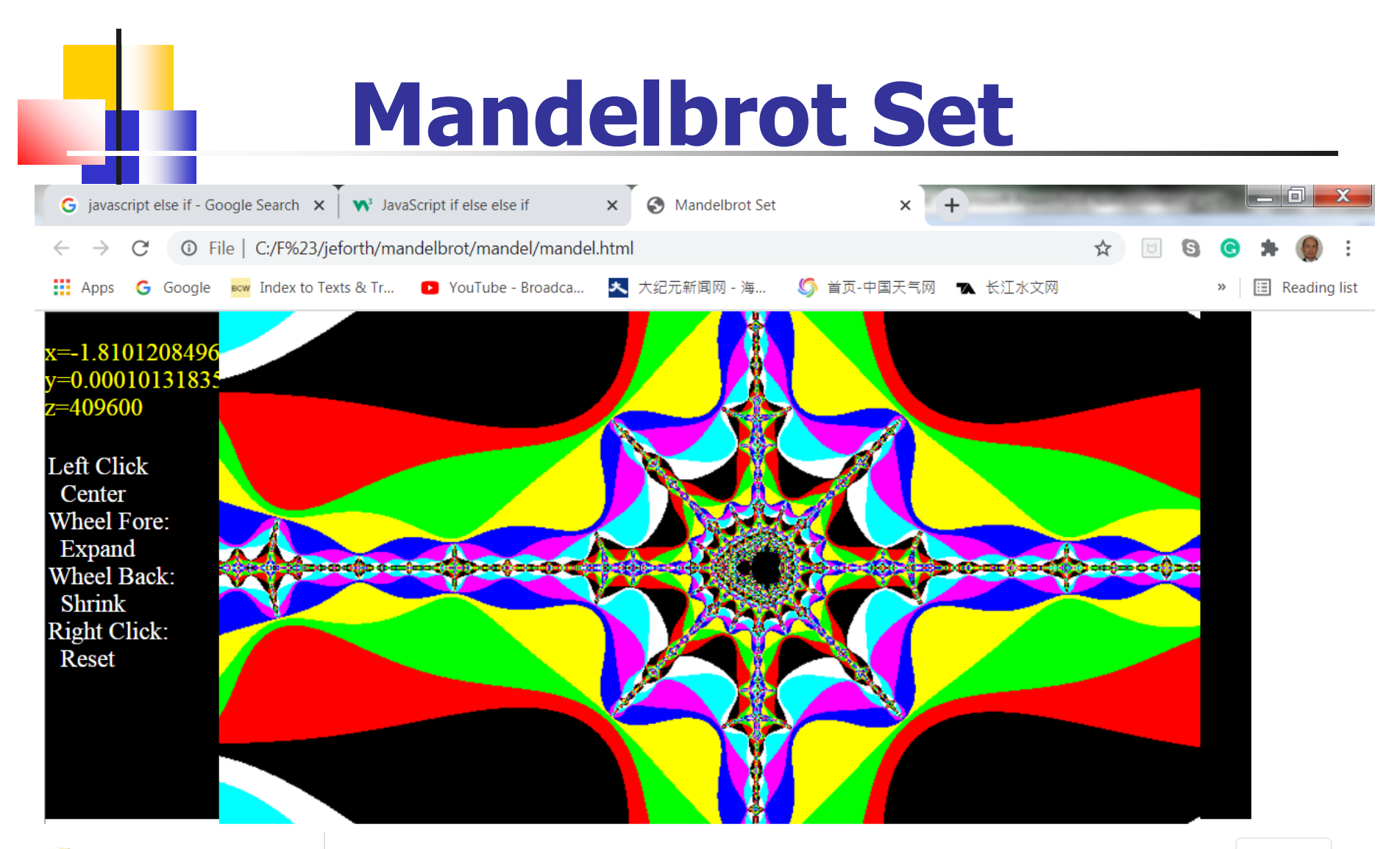

 $\land$ 

#### **Zoom Factor**

■ When the zoom factor reaches **107,371,182,400 you can see that fractal patterns are distorted due to round-off errors in multiplication.** ■ Time to right click the mouse to **return to the original display.**

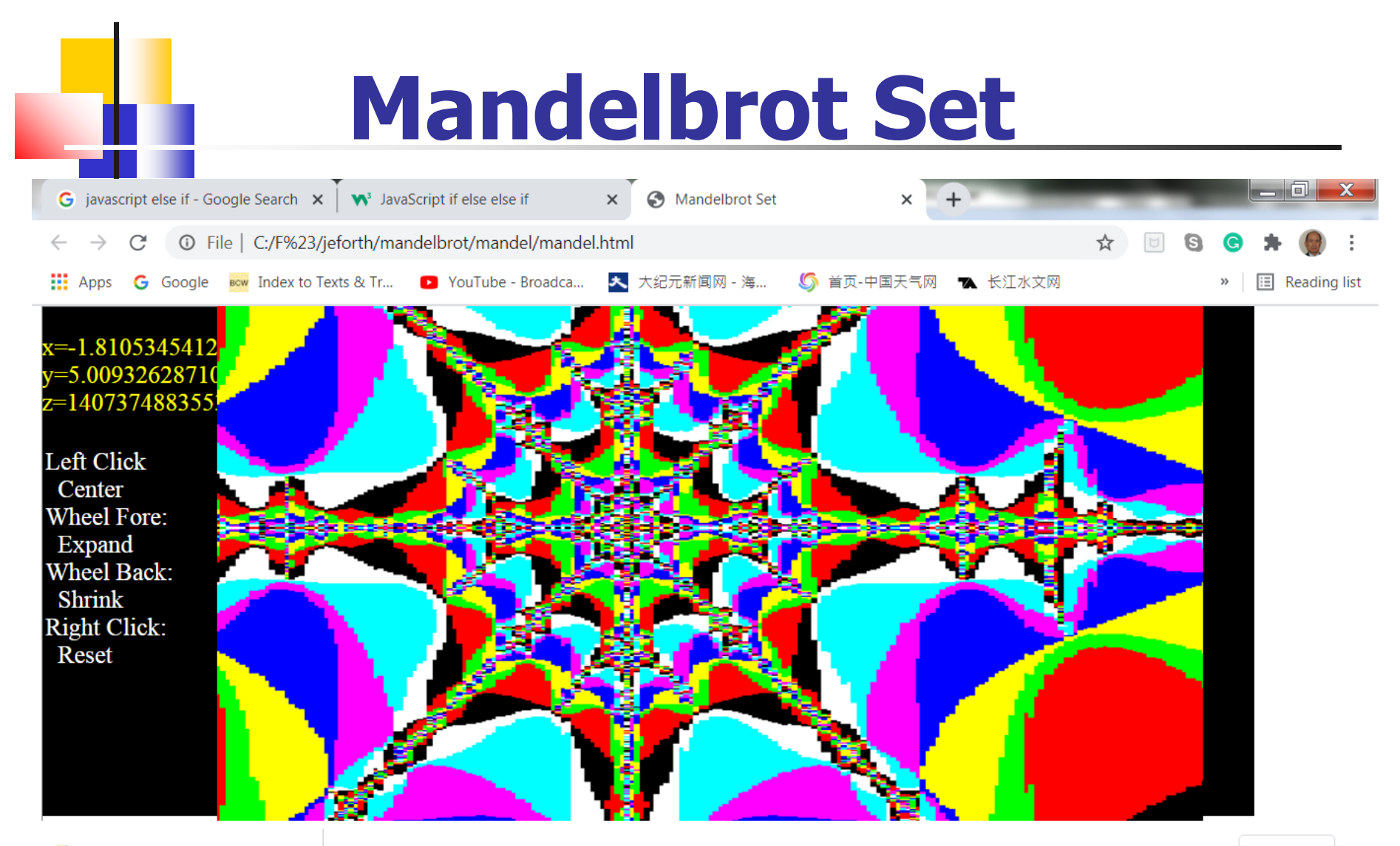

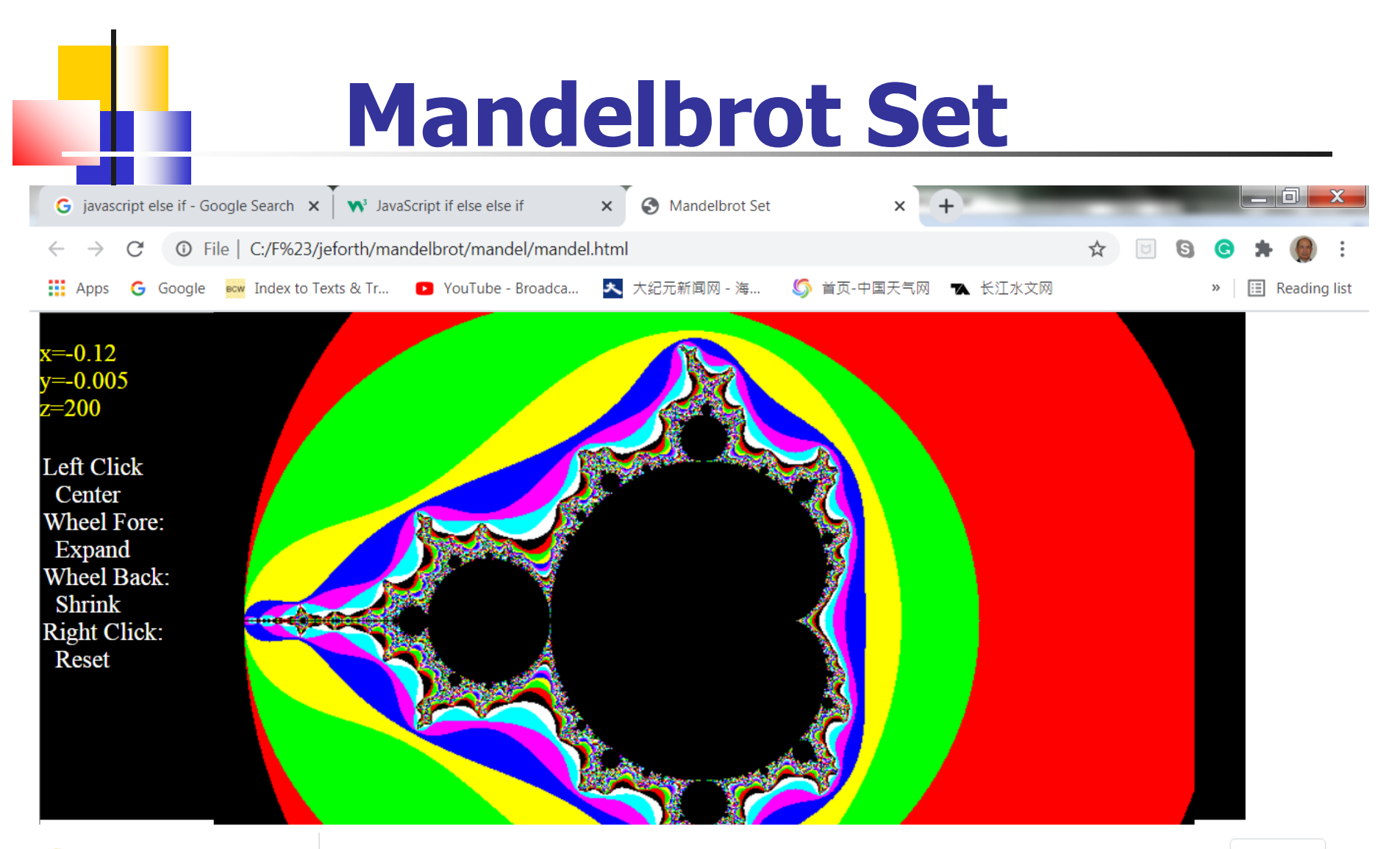

 $\land$ 

#### **Conclusions**

- Using the mouse alone to **navigate the display is the ideal GUI (Graphic User Interface).** ■ **JavaScript and Forth are so fast that the user will not be aware of their existence.**
- That's how computers should **work.**

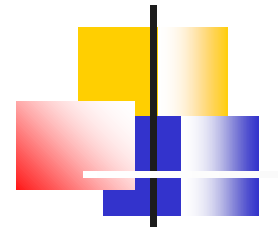

# **Thank You!**